## 13.06. Dashboard

The mSupply dashboard is very helpful for providing visual representations of your data to support analysis and decision making at all levels of the supply chain.

To see all the information about the dashboard, please see the separate documentation for it here https://docs.msupply.foundation/en:dashboard.

To access the dashboard, you can click on the *Dashboard* button on the *Reports* tab of the Navigator:

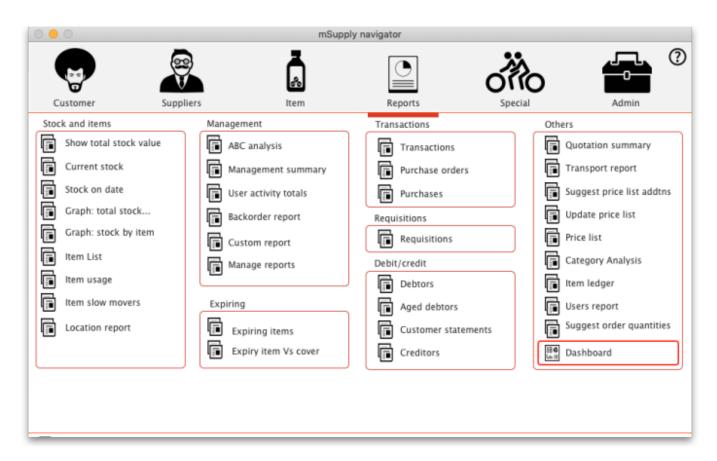

If your dashboard has been setup and you have permissions to login to it (see details on setup here <a href="https://docs.msupply.foundation/en:dashboard:getting\_started">https://docs.msupply.foundation/en:dashboard:getting\_started</a>) then the dashboard will be opened in your browser and you will be automatically logged into it.

If your dashboard hasn't been setup then you will be shown an alert giving you an option to view the demo mSupply dashboard (which shows you a selection of visualisations and functionality for some dummy data) or to cancel and contact Sustainable Solutions to set your dashboard up for you:

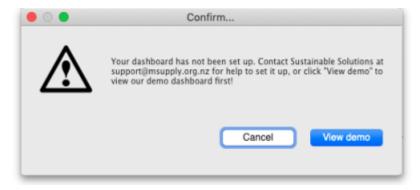

Previous: 13.05. Requisition reports | | Next: 13.07. Customer ordered shortfall report

From:

https://docs.msupply.org.nz/ - mSupply documentation wiki

Permanent link:

https://docs.msupply.org.nz/reports:dashboard?rev=1628597303

Last update: 2021/08/10 12:08

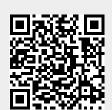